# 메인프레임에서 실행되도록 OMPROUTE 구성

## 목차

[소개](#page-0-0) [사전 요구 사항](#page-0-1) [요구 사항](#page-0-2) [사용되는 구성 요소](#page-0-3) [표기 규칙](#page-1-0) [구성](#page-1-1) [메인프레임 구성 - OMPROUTE 파일](#page-1-2) [메인프레임 구성 - TCP/IP 스택](#page-2-0) [메인프레임 구성 - VTAM 정의 및 시작 TCP/IP](#page-3-0) [라우터 컨피그레이션](#page-4-0) [라우터에 표시](#page-5-0) [메인프레임에 표시](#page-6-0) [시스템 콘솔에 VTAM 표시](#page-6-1) [netstat 명령의 TSO 아래에 라우팅 정보가 표시됩니다.](#page-6-2) [관련 정보](#page-7-0)

## <span id="page-0-0"></span>소개

이 문서에서는 메인프레임에서 OMPROUTE 절차를 실행하여 나머지 TCP/IP 네트워크와 라우팅 업데이트를 교환하는 샘플 호스트 및 라우터 컨피그레이션에 대해 설명합니다.이 예에서와 같이 OMPROUTE는 VIPA(Virtual IP Address)와 함께 사용되는 경우가 많습니다. 이를 통해 클라이언트 에 구성된 메인프레임의 IP 주소가 하나의 채널 인터페이스와 독립적일 수 있습니다.이렇게 하면 채 널에 대한 이중화가 제공됩니다.원래 IBM의 메인프레임 TCP/IP 구현에서는 ORTROUBLESHOOTED 절차를 사용하여 라우팅 프로토콜로 RIP(Routing Information Protocol)만 지원했습니다.최신 OMPROUTE는 RIP V1 또는 V2 및 OSPF(Open Shortest Path First)를 지원합 니다.IBM은 ORVOKED가 아닌 OMPROUTE를 사용할 것을 권고하며, IBM은 결국 ORVOKED에 대한 지원을 제거할 것입니다.

## <span id="page-0-1"></span>사전 요구 사항

### <span id="page-0-2"></span>요구 사항

이 문서에 대한 특정 요건이 없습니다.

### <span id="page-0-3"></span>사용되는 구성 요소

이 구성에 사용된 Cisco IOS® Software 릴리스는 xCPA 마이크로코드 27-9가 포함된 12.1(3a)T2였 으며, 이는 테스트 당시 최신 버전이었습니다.그러나 CALLO를 사용하는 경우 이 기능은 모든 버전 의 Cisco IOS Software에서 작동해야 합니다.CMPC+를 사용하려면 최소 Cisco IOS Software 릴리

라우터는 xCPA 포트 어댑터가 있는 Cisco 7206이었습니다.또는 CIP 카드가 있는 Cisco 7500 라우 터를 이 문서의 뒷부분에서 설명한 대로 구성의 사소한 변경 사항과 함께 사용할 수 있습니다.

이 문서의 정보는 특정 랩 환경의 디바이스를 토대로 작성되었습니다.이 문서에 사용된 모든 디바 이스는 초기화된(기본) 컨피그레이션으로 시작되었습니다.현재 네트워크가 작동 중인 경우, 모든 명령어의 잠재적인 영향을 미리 숙지하시기 바랍니다.

### <span id="page-1-0"></span>표기 규칙

문서 규칙에 대한 자세한 내용은 [Cisco 기술 팁 표기 규칙을](http://www.cisco.com/en/US/tech/tk801/tk36/technologies_tech_note09186a0080121ac5.shtml) 참조하십시오.

## <span id="page-1-1"></span>구성

### <span id="page-1-2"></span>메인프레임 구성 - OMPROUTE 파일

메인프레임에서 OMPROUTE를 구성하는 것은 ORCOLOED의 구성과 매우 유사합니다.또한 OMPROUTE에서는 최소 2개의 컨피그레이션 파일을 사용합니다.다음 두 가지 환경 변수를 사용하 여 OMVS 주소 공간에서 이러한 구성 파일의 위치를 가리켜야 합니다.

● export resolver\_conf=/etc/resolv.conf

● export omproute\_file=/etc/omproute.conf

다음은 resolver\_conf의 콘텐츠의 예입니다.

TCPJobName TCPIP DomainOrigin cisco.com domain cisco.com Datasetprefix TCPIP HostName P390 Messagecase mixed omproute\_file은 RIP 또는 OSPF의 사용 여부에 따라 달라집니다.다음은 RIP에 대한 컨피그레이션

의 예입니다.

```
;
Originate_RIP_Default Condition=Always Cost=1
;
RIP_Interface IP_Address=10.64.3.34
Name=LDIPTG
Subnet_Mask=255.255.255.240
Receive_Dynamic_Nets=YES
Receive_Dynamic_Subnets=YES
MTU=1470Destination_Addr=10.64.3.33
;
RIP_Interface IP_Address=10.64.3.17
Name=VIPALINK
Subnet_Mask=255.255.255.240
MTU=1470;
```
OSPF의 경우 메인프레임을 stub 영역으로 작동할 수 있는 기능이 포함된 더 많은 구성 옵션이 제공 됩니다.이렇게 하면 여러 LPAR(Logical Partitions)이 동일한 채널을 통해 연결되는 경우 채널에 설 치되는 로드 라우팅 업데이트가 크게 줄어듭니다.예:

Area Area\_Number=0.0.0.0 Authentication\_Type=None Stub\_Area=NO ; Comparison=Type2 ; AS\_Boundary\_Routing Import\_Subnet\_Routes=YES Import\_Direct\_Routes=YES ; OSPF Interface IP Address=10.64.3.34 Name=LDIPTG Subnet\_Mask=255.255.255.240 Attaches\_To\_Area=0.0.0.0 MTU=1470 Destination\_Addr=10.64.3.33 Hello\_Interval=30 Dead Router Interval=120 ; OSPF\_Interface IP\_Address=10.64.3.17 Name=VIPALINK Subnet\_Mask=255.255.255.240 메인프레임 구성 - TCP/IP 스택

<span id="page-2-0"></span>TCP/IP 프로필 데이터 집합은 OMPROUTE에 대한 특별한 컨피그레이션이 필요하지 않습니다. 단, 정적 및 기본 경로 컨피그레이션 및 BSDROUTINGPARMS 섹션(ORCOUTED에서만 사용)을 모두 코멘트해야 한다는 사실이 아닙니다. 이 추출에는 주석 처리되어야 하는 항목과 OMPROUTE 구성 파일이 참조하는 매개변수만 표시됩니다.

```
TCPIP Profile dataset
---------------------
     -----------------------------------------------------------------------
; Hardware definitions:
  -----------------------------------------------------------------------
; NOTE: To use these device and link statements, update the statements
; to reflect your installation configuration and remove the semicolon
;
DEVICE DIPTG MPCPTP
LINK LDIPTG MPCPTP DIPTG
DEVICE VIPADEV VIRTUAL 0
LINK VIPALINK VIRTUAL 0 VIPADEV
;
;
; -----------------------------------------------------------------------
;
; HOME Internet (IP) addresses of each link in the host.
;
; NOTE: To use this home statement, update the ipaddress and linknames
; to reflect your installation configuration and remove the semicolon
;
HOME
10.64.3.17 VIPALINK
10.64.3.34 LDIPTG
; -----------------------------------------------------------------------
;
; IP routing information for the host.All static IP routes should
; be added here.
;
; NOTE: To use this GATEWAY statement, update the addresses and links
; to reflect your installation configuration and remove the semicolon
;
; GATEWAY
```

```
;
; Direct Routes - Routes that are directly connected to my interfaces.
;
; Network First Hop Link Name Packet Size Subnet Mask Subnet Value
; 10 = CIS1 1500 0.255.255.0 0.101.1
; 10 = LDIPTG 1500 0.255.255.240 0.64.3.32
; 9 = LIS1 1500 0.255.255.0 0.117.56.0
; 130.50 = TR1 2000 0.0.255.0 0.0.10.0
; 193.5.2 = ETH1 1500 0
; 9 = FDDI1 4000 0.255.255.0 0.67.43.0
; 193.7.2.2 = SNA1 2000 HOST
;
; Indirect Routes - Routes that are reachable through routers on my
; network.
;
; Network First Hop Link Name Packet Size Subnet Mask Subnet Value
; DEFAULTNET 10.64.3.33 LDIPTG DEFAULTSIZE 0
; 193.12.2 130.50.10.1 TR1 2000 0
; 10.5.6.4 193.5.2.10 ETH1 1500 HOST
;
; Default Route - All packets to an unknown destination are routed
; through this route.
;
; Network First Hop Link Name Packet Size Subnet Mask Subnet Value
; DEFAULTNET 9.67.43.1 FDDI1 DEFAULTSIZE 0
;
; -----------------------------------------------------------------------
;
; orouted Routing Information
;
; if you are using orouted, comment out the GATEWAY statement and
; update the BSDROUTINGPARMS statement to reflect your installation
; configuration and remove the semicolon
;
; Link Maxmtu Metric Subnet Mask Dest Addr
; BSDROUTINGPARMS false
; LDIPTG 1500 0 255.255.255.240 10.64.3.33
; VIPALINK 1500 0 255.255.255.240 0
; TR1 2000 0 255.255.255.0 0
   ETH1 1500 0 255.255.255.0 0
   ; FDDI1 DEFAULTSIZE 0 255.255.255.0 0
; ENDBSDROUTINGPARMS
!--- Note that all of the last two sections have been commented out.
메인프레임 구성 - VTAM 정의 및 시작 TCP/IP
```
<span id="page-3-0"></span>라우팅 업데이트는 CCRO 또는 CMPC+ 연결을 통해 교환할 수 있습니다.CRO를 사용하는 경우, 메 인프레임에 추가 구성이 필요하지 않습니다.이 예에서는 VTAM TRL(Transport Resource List) 항목 이 필요한 CMPC를 사용합니다.VTAM 구성원입니다.

DIPTGTRL VBUILD TYPE=TRL \* \* DIPTG TRLE LNCTL=MPC,MAXBFRU=16,READ=(E24),WRITE=(E25) \*

TCPIP 시작 작업을 시작하기 전에 TRL을 활성화해야 합니다.예를 들면 다음과 같습니다.

V NET,ACT,ID=DIPTRL1,UPDATE=ALL IST097I VARY ACCEPTED ISTTRL ACTIVE

그런 다음 S TCPIP MVS 콘솔 명령으로 TCP/IP 시작 작업을 활성화합니다.TCP/IP 시작 작업이 실 행되면 OMPROUTE 절차를 JCL(작업 제어 언어)을 시작 작업으로 사용하거나 OMVS 주소 공간 내 에서 시작할 수 있습니다.OMVS 내에서 시작하려면 다음 명령을 실행합니다.

**cd /usr/lpp/tcpip/sbin**

**omproute &**

OMPROUTE가 실행 중인지 확인하려면 이 console 명령을 실행합니다. 여기서 p390은 OMPROUTE 악마가 시작된 사용자 ID입니다.

**d omvs,u=p390**

!

#### <span id="page-4-0"></span>라우터 컨피그레이션

CMPC와 CRYPT 모두 broadcast 키워드를 사용하여 채널을 통해 브로드캐스트를 전송하도록 특별 히 구성해야 합니다.예를 들어, CALLO의 경우

**claw 0100 20 10.101.1.10 P390D C7000D TCPIP TCPIP broadcast**

이 예에서는 CMPC+가 사용 중이므로 라우터 컨피그레이션의 관련 부분은 다음과 같습니다.

```
interface Channel2/0
 ip address 10.64.3.33 255.255.255.240
 ip ospf network point-to-multipoint
 no keepalive
 cmpc 0100 24 DIPTG READ
 cmpc 0100 25 DIPTG WRITE
 tg DIPTG ip 10.64.3.34 10.64.3.33 broadcast
 router ospf 1
  network 10.0.0.0 0.255.255.255 area 0
!
```
xCPA 포트 어댑터가 있는 7200 대신 CIP 카드가 있는 Cisco 7500 라우터였다면 virtual /2 인터페 이스 아래에 tg 문이 구성되었을 것입니다.OSPF가 올바르게 작동하려면 ip ospf network point-tomultipoint 명령을 참고하십시오.채널 인터페이스는 Frame Relay와 유사한 멀티포인트 인터페이스 로 간주됩니다.네트워크 전체에서 OSPF를 실행하지 않으려면 채널 인터페이스 자체에서만 실행하 고 다른 라우팅 프로토콜 간의 재배포를 사용할 수 있습니다.예를 들면 다음과 같습니다.

```
!
router eigrp 1
 redistribute ospf 1
  passive-interface Channel2/0
 network 10.0.0.0
 no eigrp log-neighbor-changes
!
router ospf 1
 log-adjacency-changes
  redistribute eigrp 1
```
## <span id="page-5-0"></span>라우터에 표시

!

#### diplodocus# **show extended channel 2/0 status**

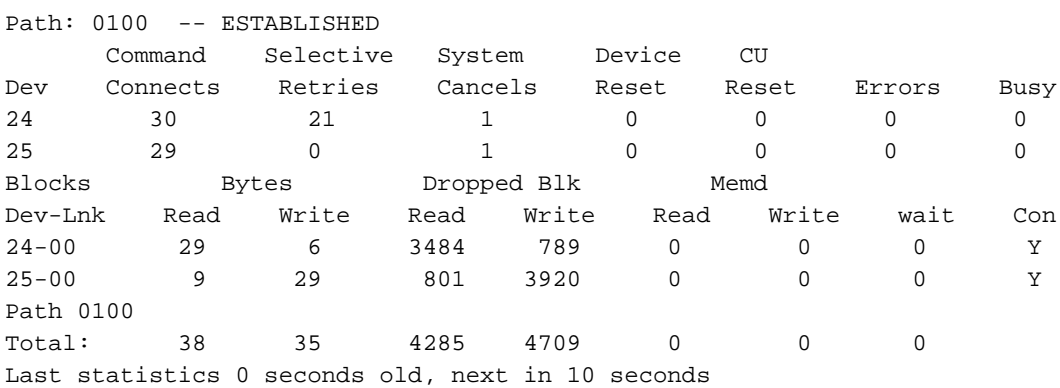

#### diplodocus# **show extended channel 2/0 cmpc**

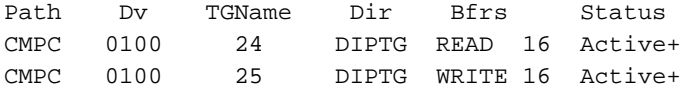

#### diplodocus# **show ip ospf i**

Channel2/0 is up, line protocol is up Internet Address 10.64.3.33/28, Area 0 Process ID 1, Router ID 200.100.100.9, Network Type POINT\_TO\_MULTIPOINT, Cost: 4 Transmit Delay is 1 sec, State POINT\_TO\_MULTIPOINT, Timer intervals configured, Hello 30, Dead 120, Wait 120, Retransmit 5 Hello due in 00:00:10 Index 1/1, flood queue length 0 Next 0x0(0)/0x0(0) Last flood scan length is 1, maximum is 1 Last flood scan time is 0 msec, maximum is 0 msec Neighbor Count is 1, Adjacent neighbor count is 1 Adjacent with neighbor 10.64.3.17 Suppress hello for 0 neighbor(s)

#### diplodocus# **show ip ospf neighbor**

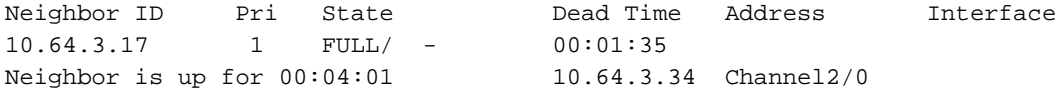

#### diplodocus# **show ip route**

Codes: C - connected, S - static, I - IGRP, R - RIP, M - mobile, B - BGP D - EIGRP, EX - EIGRP external, O - OSPF, IA - OSPF inter area N1 - OSPF NSSA external type 1, N2 - OSPF NSSA external type 2 E1 - OSPF external type 1, E2 - OSPF external type 2, E - EGP i - IS-IS, L1 - IS-IS level-1, L2 - IS-IS level-2, ia - IS-IS inter area \* - candidate default, U - per-user static route, o - ODR P - periodic downloaded static route Gateway of last resort is 10.64.3.1 to network 0.0.0.0 1.0.0.0/27 is subnetted, 1 subnets C1.1.1.0 is directly connected, Loopback1 200.100.100.0/29 is subnetted, 1 subnets

C200.100.100.8 is directly connected, Loopback0 10.0.0.0/8 is variably subnetted, 9 subnets, 3 masks D10.0.0.0/8 is a summary, 00:06:40, Null0 C10.64.3.0/28 is directly connected, Ethernet6/0 O E210.64.3.17/32 [110/1] via 10.64.3.34, 00:03:57, Channel2/0 O10.64.3.16/28 [110/5] via 10.64.3.34, 00:03:57, Channel2/0 C10.64.3.32/28 is directly connected, Channel2/0 S10.64.3.34/32 [1/0] via 10.64.3.34, Channel2/0 S10.64.3.37/32 [1/0] via 10.64.3.37, Channel2/0 C10.64.3.48/28 is directly connected, Serial1/3.1 C10.64.3.128/28 is directly connected, Serial1/3.2  $0.0.0.0/0$  [1/0] via 10.64.3.1

<span id="page-6-0"></span>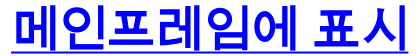

### <span id="page-6-1"></span>시스템 콘솔에 VTAM 표시

**D NET,TRL**

IST097I DISPLAY ACCEPTED ST350I DISPLAY TYPE = TRL 042 IST1314I TRLE = DIPTG STATUS = ACTIV CONTROL = MPC IST1454I 1 TRLE(S) DISPLAYED IST314I END

**D NET,TRL,TRLE=DIPTG**

IST097I DISPLAY ACCEPTED IST075I NAME = DIPTG, TYPE = TRLE 045 IST486I STATUS= ACTIV, DESIRED STATE= ACTIV IST087I TYPE = LEASED , CONTROL = MPC , HPDT = YES IST1715I MPCLEVEL = HPDT MPCUSAGE = SHARE IST1577I HEADER SIZE = 4092 DATA SIZE = 60 STORAGE = \*\*\*NA\*\*\* IST1221I WRITE DEV = 0E25 STATUS = ACTIVE STATE = ONLINE IST1577I HEADER SIZE = 4092 DATA SIZE = 60 STORAGE = DATASPACE IST1221I READ DEV = 0E24 STATUS = ACTIVE STATE = ONLINE IST314I END

<span id="page-6-2"></span>netstat 명령의 TSO 아래에 라우팅 정보가 표시됩니다.

netstat 경로는 라우팅 테이블을 표시합니다.예를 들면 다음과 같습니다.

EZZ2350I MVS TCP/IP NETSTAT CS V2R7 TCPIP NAME: TCPIP 15:56:33 EZZ2755I Destination Gateway Flags Refcnt Interface EZZ2756I ----------- ------- ----- ------ --------- EZZ2757I 10.0.0.0 10.64.3.33 UG 000000 LDIPTG EZZ2757I 10.64.3.32 0.0.0.0 U 000000 LDIPTG EZZ2757I 10.64.3.33 0.0.0.0 UH 000000 LDIPTG netstat 디바이스는 연결된 모든 디바이스 또는 링크의 상태를 표시합니다.예를 들면 다음과 같습니 다.

===> **netstat device**

===> **netstat route**

EZZ2350I MVS TCP/IP NETSTAT CS V2R7 TCPIP NAME: TCPIP 15:58:04 EZZ2760I DevName: LOOPBACK DevType: LOOPBACK DevNum: 0000

EZZ2761I LnkName: LOOPBACK LnkType: LOOPBACK Status: Ready EZZ2762I NetNum: 0 QueSize: 0 ByteIn: 0000004278 ByteOut: 0000004278 EZZ2768I BSD Routing Parameters: EZZ2769I MTU Size: 00000 Metric: 00 EZZ2770I DestAddr: 0.0.0.0 SubnetMask: 0.0.0.0 EZZ2810I Multicast Specific: EZZ2811I Multicast Capability: No EZZ2760I DevName: DIPTG DevType: MPC DevNum: 0000 EZZ2761I LnkName: LDIPTG LnkType: MPC Status: Ready EZZ2762I NetNum: 0 QueSize: 0 ByteIn: 0000001848 ByteOut: 0000001936 EZZ2768I BSD Routing Parameters: EZZ2769I MTU Size: 01470 Metric: 01 EZZ2770I DestAddr: 0.0.0.0 SubnetMask: 255.255.255.240 EZZ2810I Multicast Specific: EZZ2811I Multicast Capability: Yes EZZ2812I Group RefCnt EZZ2813I ----- ------ EZZ2814I 224.0.0.5 0000000001 EZZ2814I 224.0.0.1 0000000001 EZZ2760I DevName: VIPADEV DevType: VIPA DevNum: 0000 EZZ2761I LnkName: VIPALINK LnkType: VIPA Status: Ready EZZ2762I NetNum: 0 QueSize: 0 ByteIn: 0000000000 ByteOut: 0000000000 EZZ2768I BSD Routing Parameters: EZZ2769I MTU Size: 01470 Metric: 01 EZZ2770I DestAddr: 0.0.0.0 SubnetMask: 255.255.255.240 EZZ2810I Multicast Specific: EZZ2811I Multicast Capability: No netstat를 사용하면 더 많은 옵션을 사용할 수 있습니다.netstat를 실행할 수 있습니까?명령을 사용 하여 모두 표시합니다.

## <span id="page-7-0"></span>관련 정보

- [IBM 기술 지원](http://www.cisco.com/cisco/web/psa/design.html?mode=tech&level0=268435645&referring_site=bodynav)
- [기술 지원 및 문서 − Cisco Systems](http://www.cisco.com/cisco/web/support/index.html?referring_site=bodynav)